# **Manuale pagamento licenza di caccia**

## **ABILITAZIONE ESERCIZIO DELLA CACCIA**

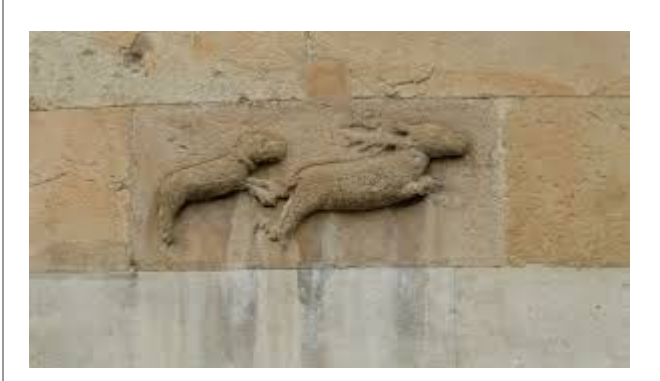

Servizio rivolto ai cacciatori umbri che devono effettuare l'abilitazione periodica all'esercizio della caccia.

Il servizio è disponibile nel portale delle istanze digitalizzate:

#### **[http://serviziinrete.regione.umbria.it.](http://serviziinrete.regione.umbria.it/lc/content/dam/formsanddocuments/01212820540_Caccia/1_caccia/jcr:content?wcmmode=disabled&dataRef=http%3A%2F%2Flocalhost%3A8080%2Frest%2Fservices%2FModulisticaOnline%2FGetForm%2FPrecompiledData%3Fin_string_formid%3D1_caccia%26in_string_extensions%3DAF%26in_int_id_dipartimento%3D4%26in_int_id_ente%3D1%26in_xml_data%3D)**

L'abilitazione è legata al pagamento della tassa regionale, viene immediatamente concessa a fronte dell'avvenuto pagamento e può essere rinnovata anche da utente anonimo. I dati anagrafici e le scelte legate al tipo di caccia vengono memorizzate in un albo. Se l'utente che effettua l'inserimento dei dati si autentica con SPID/FED-Umbria, i dati inseriti sono "certificati". Alcuni utilizzatori abilitati, tipicamente impiegati delle associazioni venatorie di caccia, possono effettuare le iscrizioni per conto terzi validando i dati inseriti.

Il pagamento della tassa regionale può essere effettuato attraverso PagoUmbria in due modalità:

- On line (carta di credito)
- Bollettino pre-stampato pagabile in uffico postale, tabaccaio, etc

#### **Riferimenti e Informazioni utili sulla licenza di caccia**

Il pagamento per l'abilitazione all'esercizio venatorio va effettuato esclusivamente tramite **l'Anagrafica Regionale dei Cacciatori**, la quale consente il controllo automatico dell'avvenuto pagamento, indispensabile per il rilascio del tesserino venatorio annuale.

Il cacciatore dovrà compilare i campi richiesti dei propri dati anagrafici, oppure, in alternativa, effettuare il login tramite SPID o FEDUMBRIA per recuperare i dati anagrafici in automatico. A seguire dovrà scegliere il tipo di abilitazione e il periodo di validità per il quale effettua il versamento. Al termine potrà effettuare il **pagamento direttamente on-line** (carta di credito, bonifico, PayPal, etc), oppure stampare un **documento per il pagamento differito da consegnare presso i prestatori di servizi di pagamento (**Uffici Postali, Ricevitorie, Tabaccherie, ATM Bancomat, etc.). Il pagamento avviene grazie al sistema elettronico di Pagamento per la Pubblica Amministrazione *PagoUmbria/PagoPA*, per maggiori informazioni vedere le [F.A.Q. di PagoPA.](https://docs.italia.it/italia/pagopa/pagopa-docs-faq/it/stabile/_docs/FAQ_sezioneA.html)

Nel caso si scelga il pagamento differito notare bene che questo andrà effettuato **esclusivamente tramite il documento stampato all'atto dell'iscrizione** e non compilando ulteriori bollettini postali altrimenti non verrebbe abbinato all'iscrizione all'anagrafica unica e non verrebbe stampato il tesserino venatorio per quel cacciatore.

Seguire il seguente collegamento:

**[PAGAMENTO ABILITAZIONE ALL'ESERCIZIO VENATORIO TRAMITE ANAGRAFICA REGIONALE](https://serviziinrete.regione.umbria.it/lc/content/dam/formsanddocuments/01212820540_Caccia/pagamento_tassa_regionale/jcr:content?wcmmode=disabled&dataRef=http%3A%2F%2Flocalhost%3A8080%2Frest%2Fservices%2FModulisticaOnline%2FGetForm%2FPrecompiledData%3Fin_string_formid%3Dpagamento_tassa_regionale%26in_string_extensions%3DAF%26in_int_id_dipartimento%3D4%26in_int_id_ente%3D1%26in_xml_data%3D%26in_string_pathdata%3D)  [DEI CACCIATORI](https://serviziinrete.regione.umbria.it/lc/content/dam/formsanddocuments/01212820540_Caccia/pagamento_tassa_regionale/jcr:content?wcmmode=disabled&dataRef=http%3A%2F%2Flocalhost%3A8080%2Frest%2Fservices%2FModulisticaOnline%2FGetForm%2FPrecompiledData%3Fin_string_formid%3Dpagamento_tassa_regionale%26in_string_extensions%3DAF%26in_int_id_dipartimento%3D4%26in_int_id_ente%3D1%26in_xml_data%3D%26in_string_pathdata%3D)**

#### **Contatti**

*Direzione regionale Agricoltura, ambiente, energia, cultura, beni culturali e spettacolo Servizio Programmazione Faunistica Venatoria*

*Sezione Organizzazione attività venatoria dott.ssa Giuseppina Lombardi [glombardi@regione.umbria.it](mailto:glombardi@regione.umbria.it) dott. Umberto Sergiacomi [usergiacomi@regione.umbria.it](mailto:usergiacomi@regione.umbria.it)*

- SERVIZIO DI ABILITAZIONE ALL'ESERCIZIO DELLA CACCIA
	- Fasi dell'iscrizione e pagamento
		- FASE 1
		- FASE 2
		- **FASE 3 DATI ANAGRAFICI**
		- **FASE 4 Dati esercizio della caccia**
		- **FASE 5 Autocertificazione**
		- **FASE 6 Pagamento** 
			- "PAGA PIU' TARDI"
				- **"PAGA ON LINE"**
	- o Iscrizione e pagamento da parte di utente autenticato con LoginUmbria (SPID o FedUmbria)
	- o Iscrizione attraverso delegato

# **SERVIZIO DI ABILITAZIONE ALL'ESERCIZIO DELLA CACCIA**

Per utilizzare il servizio occorre collegarsi al link diretto **[PAGAMENTO ABILITAZIONE](https://serviziinrete.regione.umbria.it/lc/content/dam/formsanddocuments/01212820540_Caccia/pagamento_tassa_regionale/jcr:content?wcmmode=disabled&dataRef=http%3A%2F%2Flocalhost%3A8080%2Frest%2Fservices%2FModulisticaOnline%2FGetForm%2FPrecompiledData%3Fin_string_formid%3Dpagamento_tassa_regionale%26in_string_extensions%3DAF%26in_int_id_dipartimento%3D4%26in_int_id_ente%3D1%26in_xml_data%3D%26in_string_pathdata%3D)  [ALL'ESERCIZIO VENATORIO TRAMITE ANAGRAFICA REGIONALE DEI](https://serviziinrete.regione.umbria.it/lc/content/dam/formsanddocuments/01212820540_Caccia/pagamento_tassa_regionale/jcr:content?wcmmode=disabled&dataRef=http%3A%2F%2Flocalhost%3A8080%2Frest%2Fservices%2FModulisticaOnline%2FGetForm%2FPrecompiledData%3Fin_string_formid%3Dpagamento_tassa_regionale%26in_string_extensions%3DAF%26in_int_id_dipartimento%3D4%26in_int_id_ente%3D1%26in_xml_data%3D%26in_string_pathdata%3D)  [CACCIATORI](https://serviziinrete.regione.umbria.it/lc/content/dam/formsanddocuments/01212820540_Caccia/pagamento_tassa_regionale/jcr:content?wcmmode=disabled&dataRef=http%3A%2F%2Flocalhost%3A8080%2Frest%2Fservices%2FModulisticaOnline%2FGetForm%2FPrecompiledData%3Fin_string_formid%3Dpagamento_tassa_regionale%26in_string_extensions%3DAF%26in_int_id_dipartimento%3D4%26in_int_id_ente%3D1%26in_xml_data%3D%26in_string_pathdata%3D)** oppure, dalla Home Page del Portale delle istanze in rete di Regione Umbria [https://serviziinrete.regione.umbria.it](http://serviziinrete.regione.umbria.it/) , selezionare "Regione Umbria" -> "Caccia" - > "Abilitazione regionale esercizio della caccia"->"Pagamento tassa regionale", quindi accedere con "INIZIA LA COMPILAZIONE".

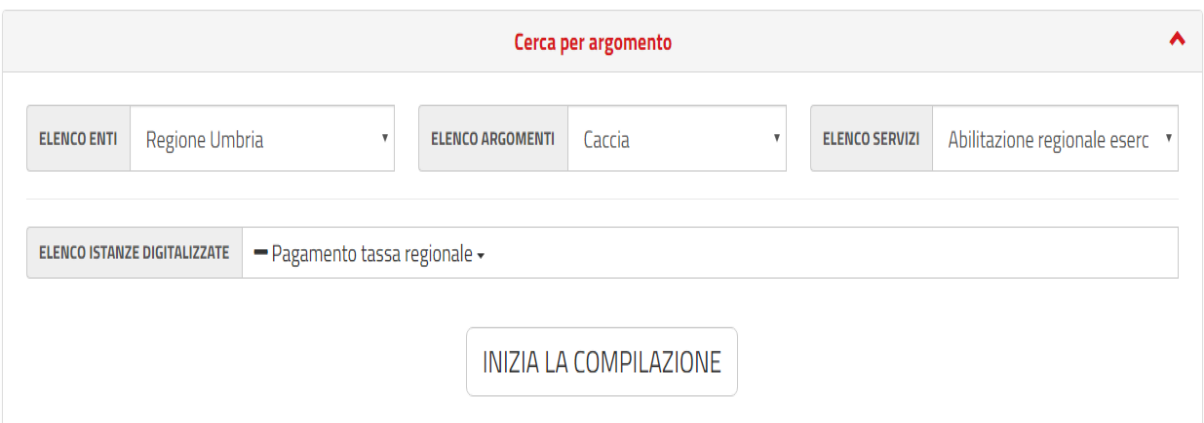

# **Fasi dell'iscrizione e pagamento**

L'utente inizia la compilazione su più fasi, può avanzare in modo sequenziale con le frecce laterali oppure utilizzare il menu orizzontale in alto nella pagina

## **FASE 1**

La prima fase consiste nella lettura ed accettazione delle condizioni relative alla privacy e al trattamento dei dati personali. L'utente deve attivare il flag sulla casella posta in basso altrimenti, pur potendo proseguire non potrà concludere l'operazione e dovrà tornare indietro per accettare l'informativa. I passi non completamente compilati sono segnalati nella barra in alto con il colore rosso.

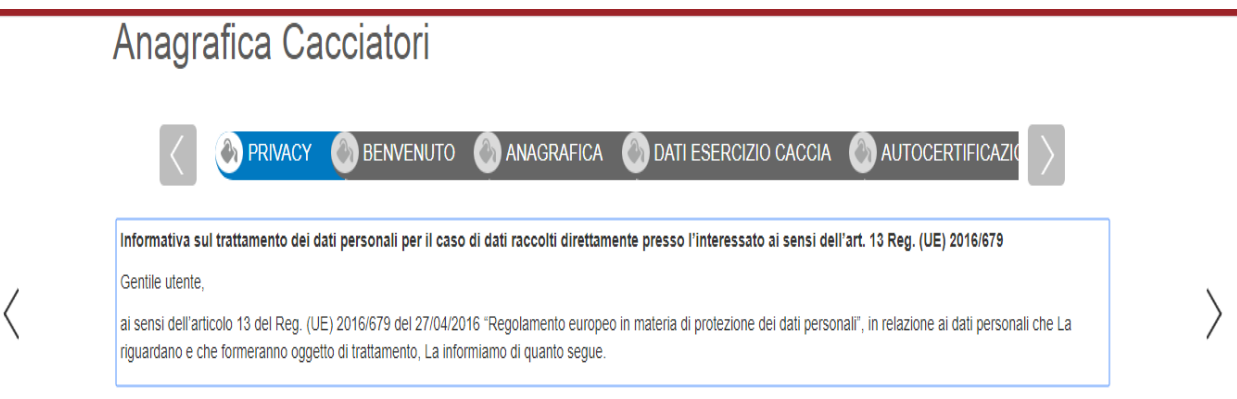

# **FASE 2**

Al secondo passaggio viene presentata la possibilità di autenticarsi con LoginUmbria (SPID/FedUmbria) in modo da poter recuperare tutti i dati precedentemente inseriti nel sistema in occasione di precedenti abilitazioni. Per proseguire senza effettuare il login si possono usare le frecce laterali o la barra superiore

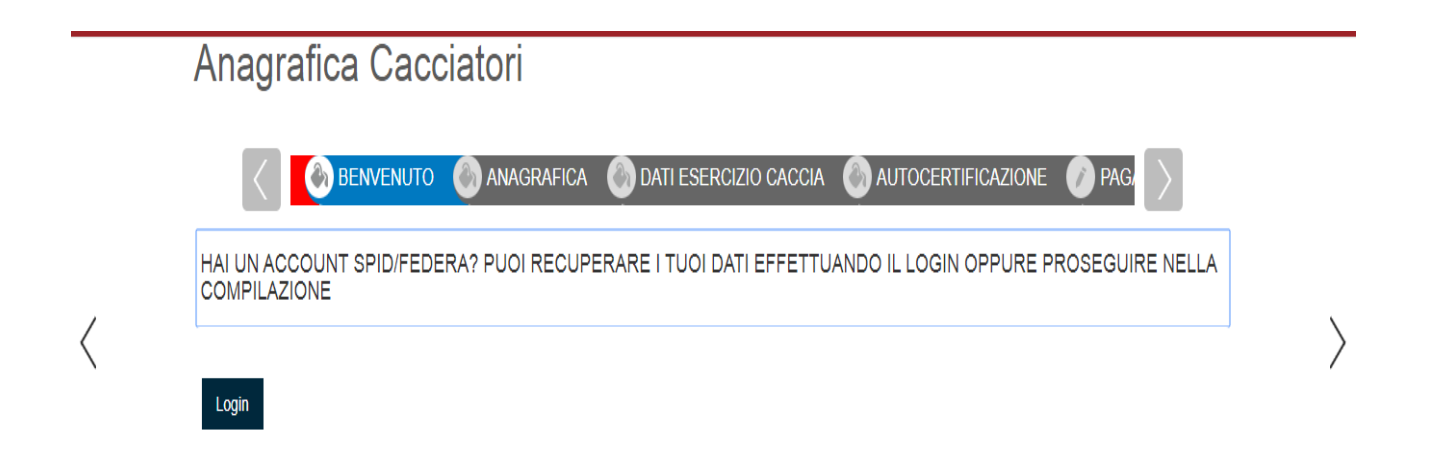

# **FASE 3 - DATI ANAGRAFICI**

L'utente immette i propri dati anagrafici a partire dal codice fiscale. I dati obbligatori sono evidenziati in rosso.

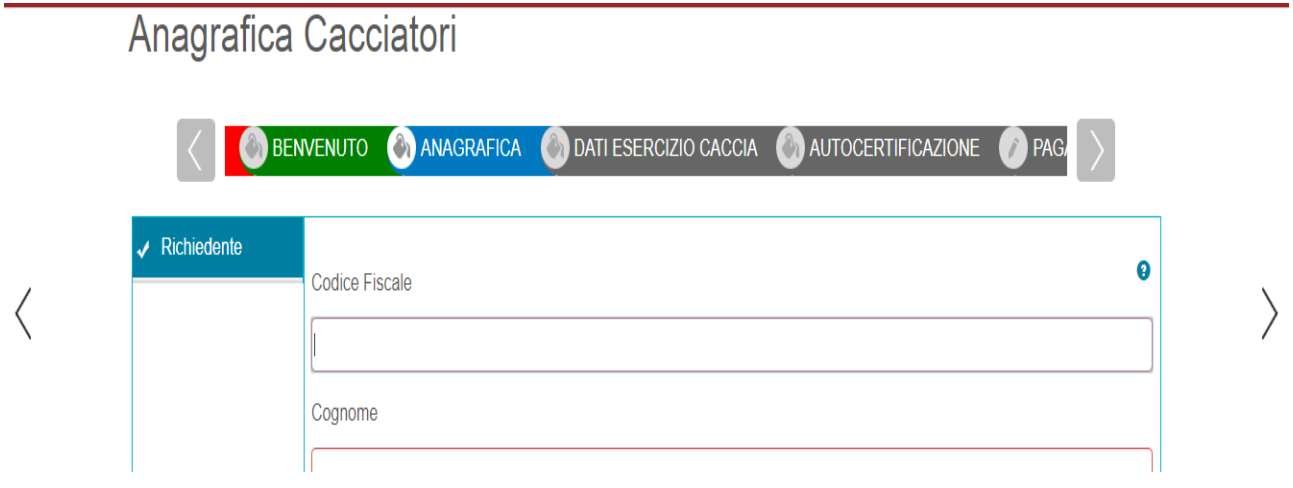

I dati da immettere sono quelli della seguente tabella:

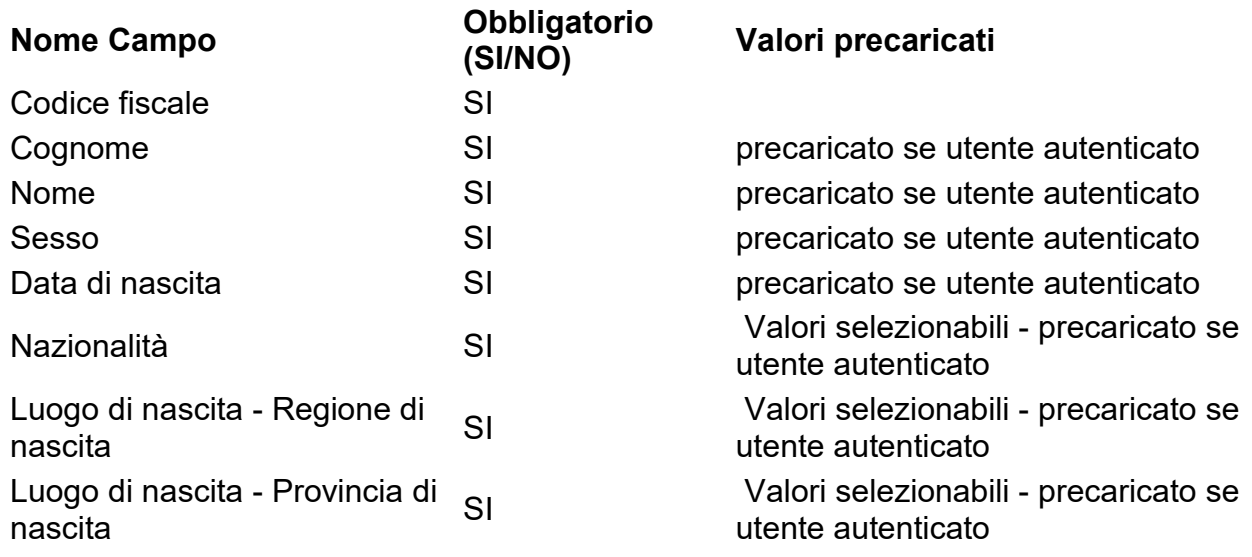

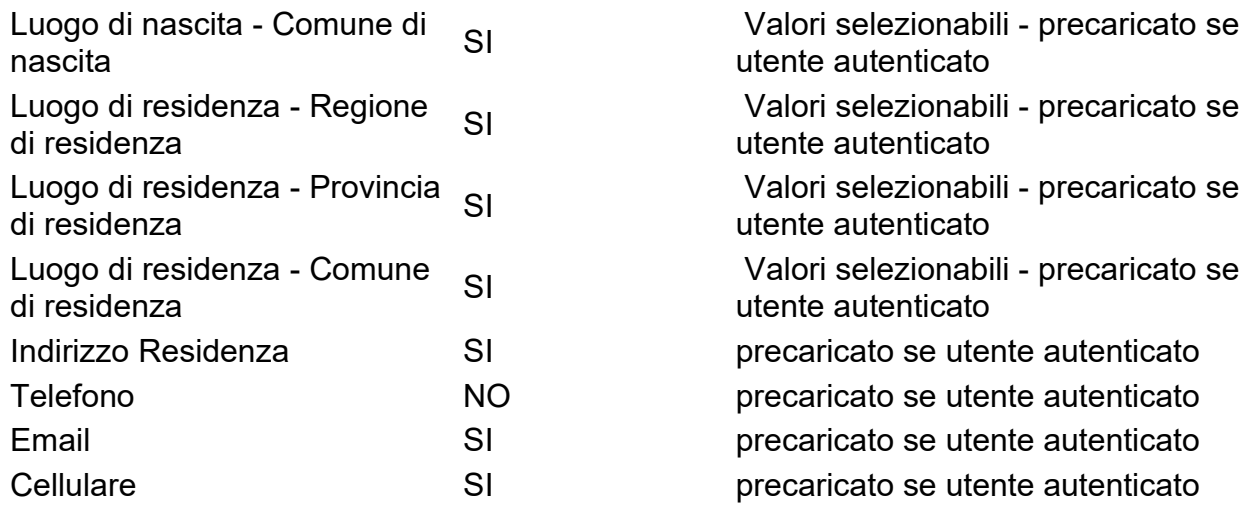

## **FASE 4 - Dati esercizio della caccia**

L'utente deve immettere la data di scadenza della propria licenza di caccia. In base alla data immessa vengono proposti i periodi di esercizio della caccia che può scegliere.Quindi sceglie la forma di caccia (Appostamento fisso o vagante), l'associazione venatoria e la sede dell'associazione. I dati obbligatori sono evidenziati in rosso.

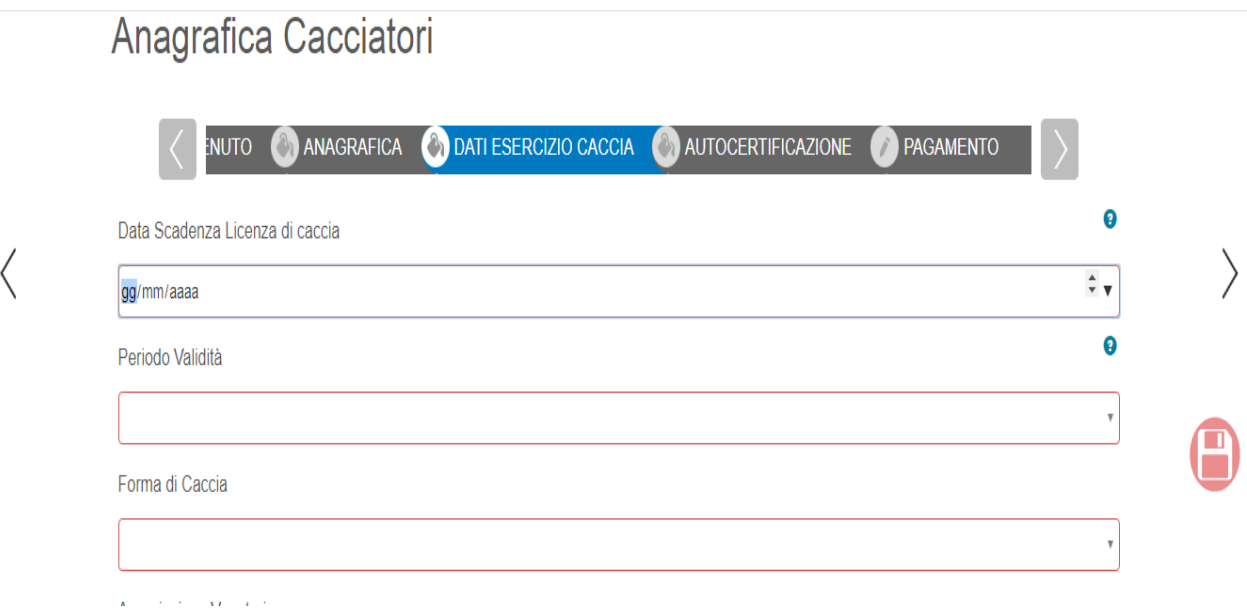

I dati da inserire sono presentati nella seguente tabella

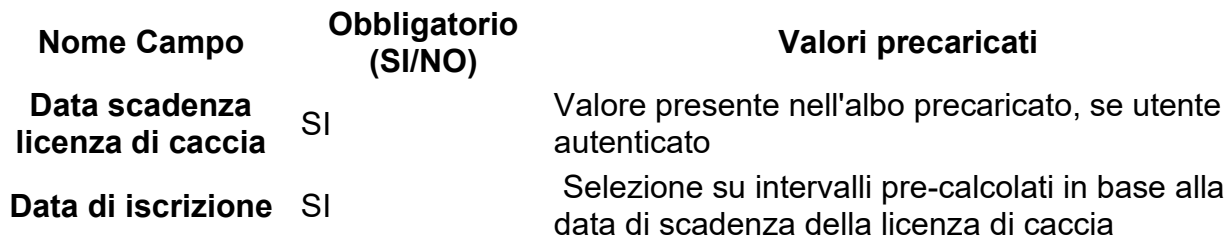

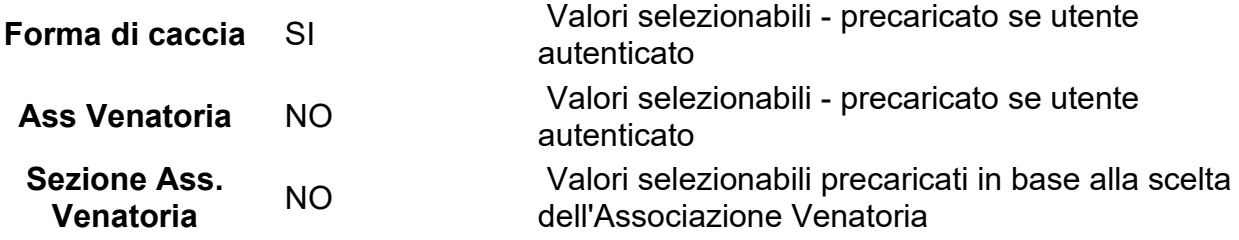

### **FASE 5 - Autocertificazione**

L'utente deve accettare la formula di autocertificazione dei dati inseriti attivando il flag sulla casella posta in basso.

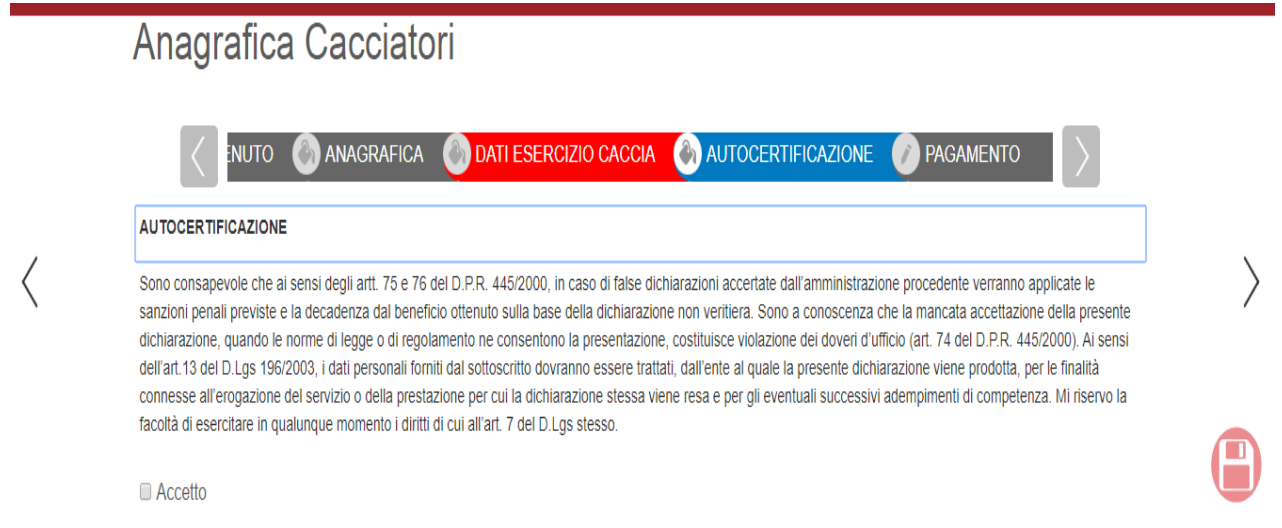

## **FASE 6 - Pagamento**

L'utente deve selezionare l'importo del pagamento, quindi "PROCEDI CON IL PAGAMENTO". A questo punto, se manca qualche dato obbligatorio, la form si riposiziona sui dati da inserire. Occorre in questo caso compilare e tornare al pagamento con le frecce laterali o con la barra orizzontale.

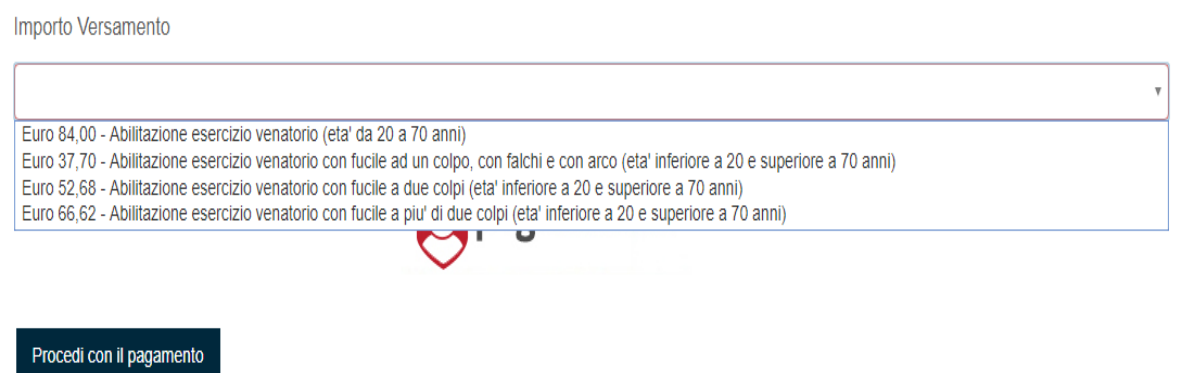

Compaiono i dati precompilati del pagamento, quindi può procedere con "PAGA".

Appare la form di pagamento di PagoUmbria dove è possibile inserire la mail del pagante.

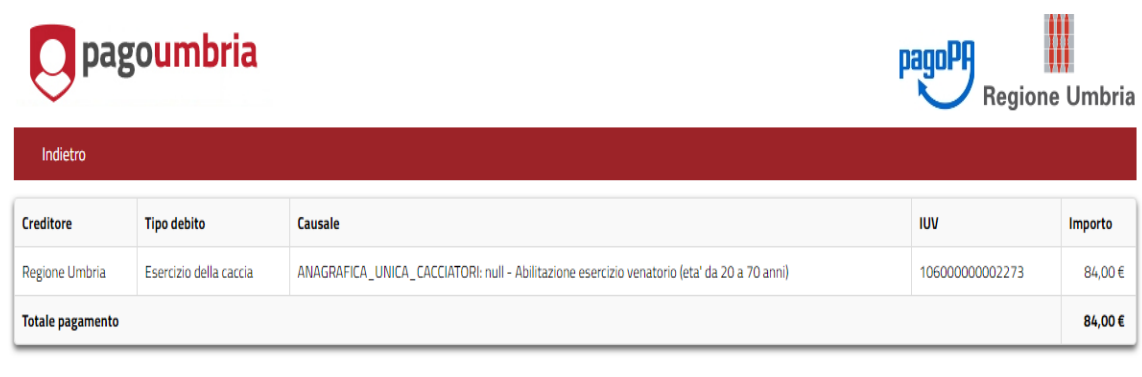

#### Specifica i dati di chi effettua il versamento

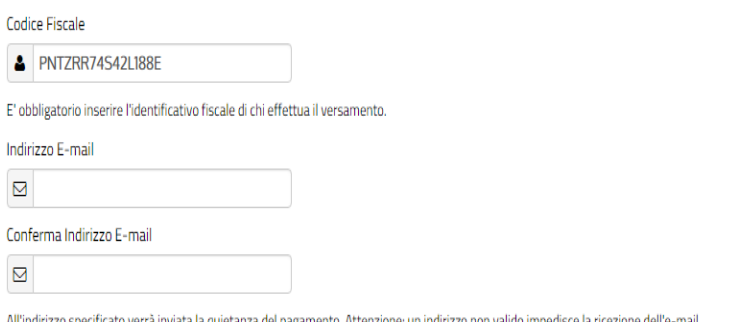

A questo punto l'utente può scegliere se effettuare il pagamento on-line oppure generare un bollettino pre-stampato pagabile dagli esercenti convenzionati (Posta, Banche, Ricevitorie, Tabaccherie, ..).

#### Scegli come pagare

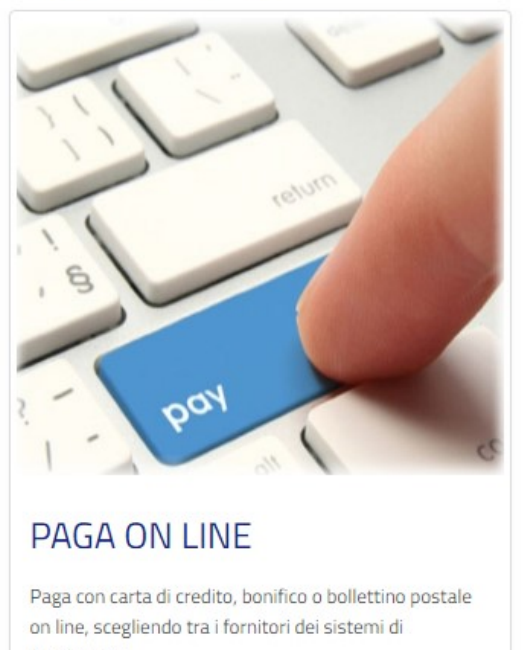

pagamento.

Per visualizzare l'elenco dei prestatori di servizi di pagamento che ti verrà proposto nella pagina

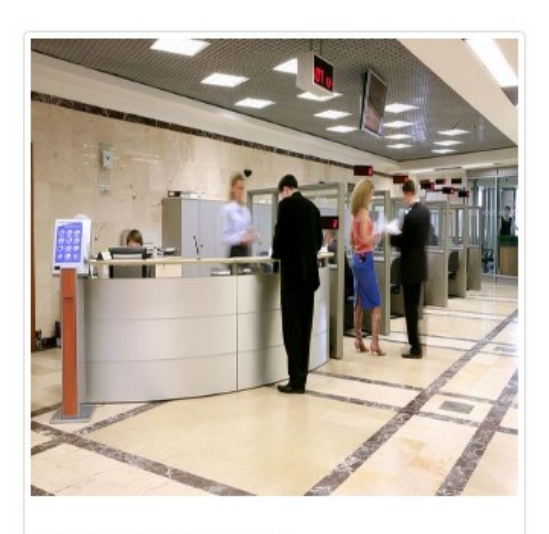

PAGA PIU TARDI

Stampa un bollettino AgID e paga con un qualsiasi fornitore di sistemi di pagamento aderente al circuito PagoPA

#### **"PAGA PIU' TARDI"**

Se sceglie "PAGA PIU' TARDI" viene generato il bollettino che deve essere scaricato con "Scarica documento", quindi stampato.

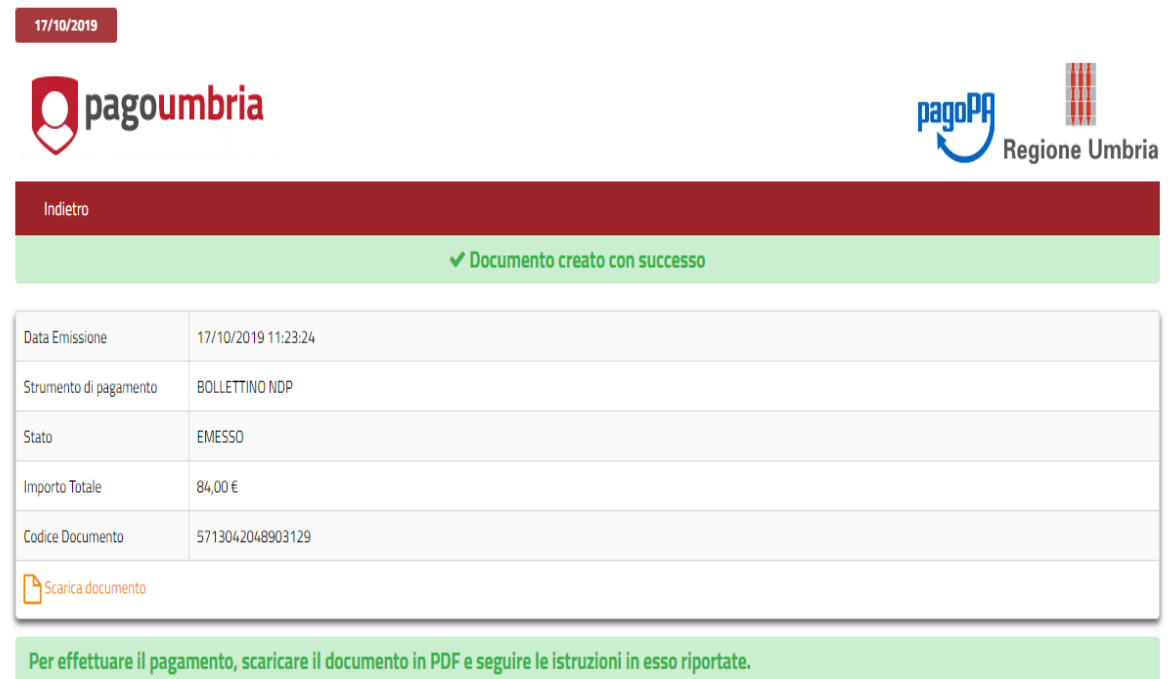

Di seguito un estratto del Bollettino PagoPa (avviso di pagamento)

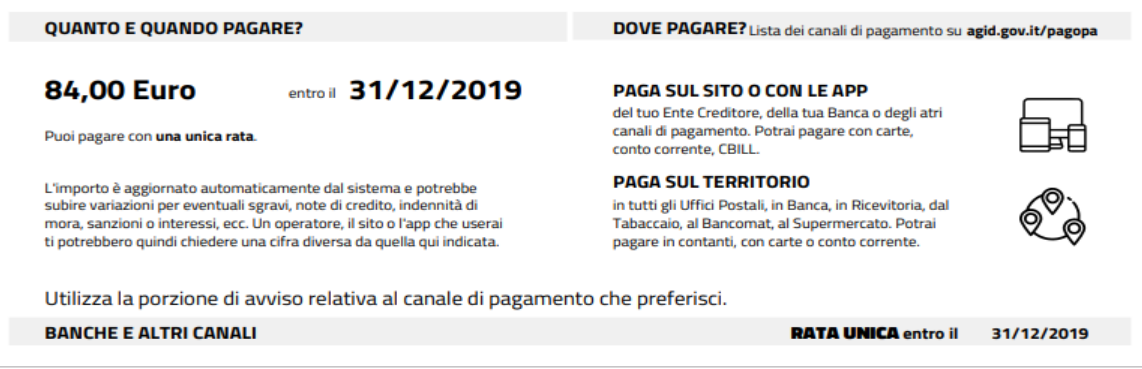

### *ATTENZIONE: SOLO DOPO AVER PAGATO L'ABILITAZIONE E' ATTIVA*

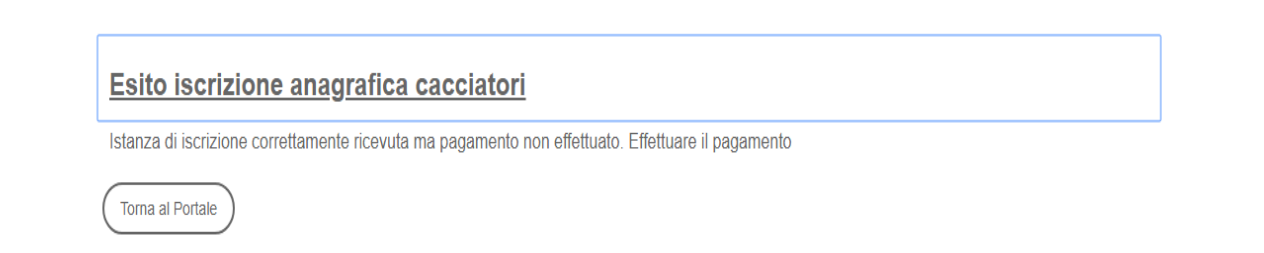

#### **"PAGA ON LINE"**

Si entra nella sezione nazionale dei pagamenti elettronici della Pubblica Amministrazione. Seguire attentamente le istruzioni.

Ci sono 3 modi di pagamento possibili

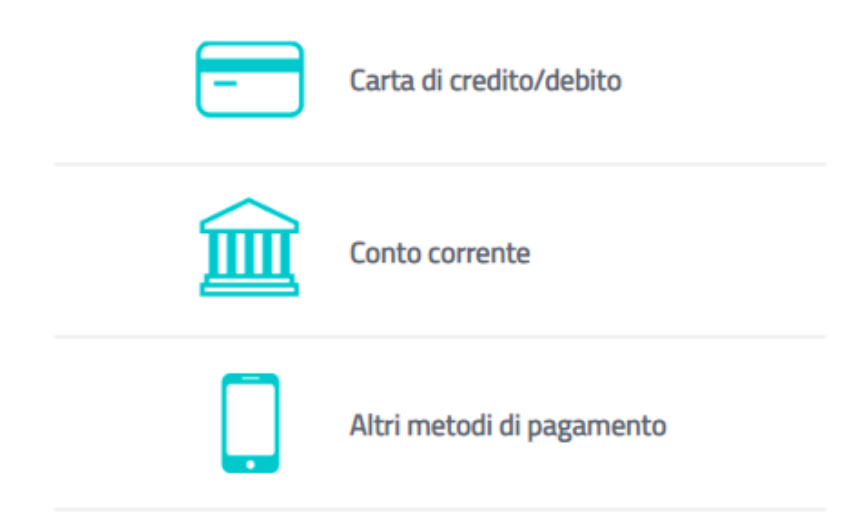

Se, ad esempio, si sceglie la carta di credito, si procede come per un qualsiasi acquisto on line con carta.

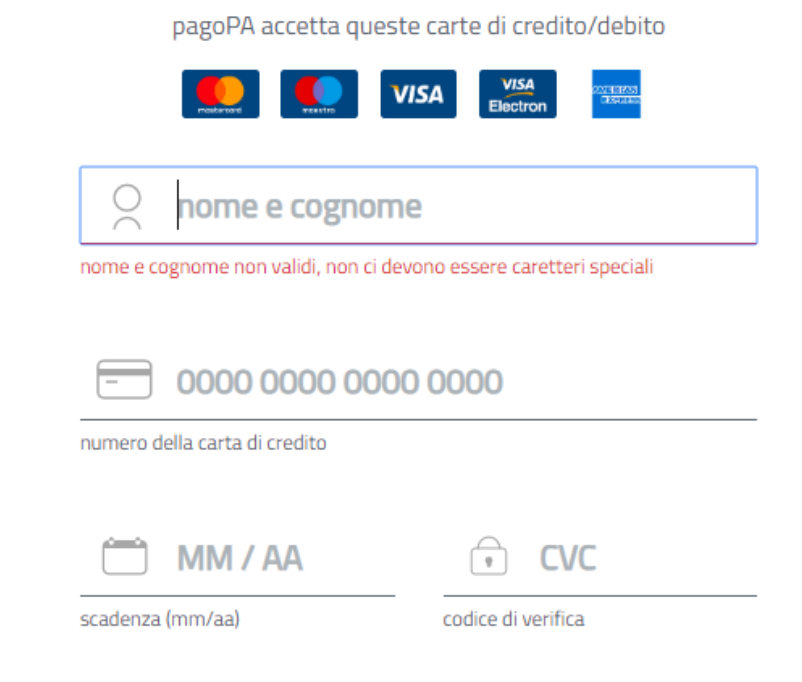

Al termine del pagamento si riceve la ricevuta di pagamento nella casella di posta indicata al momento del pagamento e l'abilitazione è completata.

# **Iscrizione e pagamento da parte di utente autenticato con LoginUmbria (SPID o FedUmbria)**

L'utente che sceglie di effettuare il login, può entrare con SPID o FED-Umbria o tramite CNS. Ha il vantaggio di avere precaricati i propri dati se già presenti nell'Albo Cacciatori.

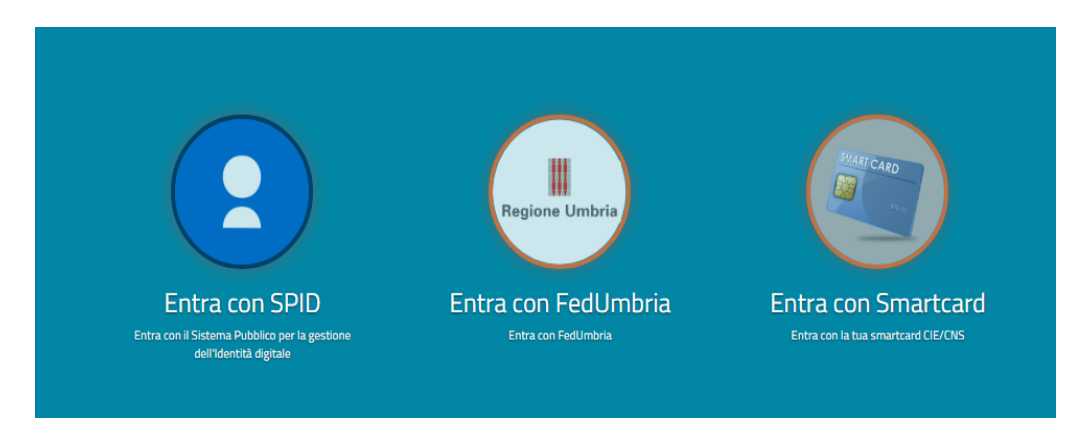

# **Iscrizione attraverso delegato**

Il delegato è un utente amministrativo di Regione Umbria o comunque un funzionario autorizzato, ad esempio un funzionario di un'associazione venatoria. Il Delegato deve necessariamente effettuare il login.

Apparirà una form con sezione aggiuntiva "Delegante"; ha quindi la possibilità di inserire i dati per conto terzi nella sezione "Delegante".

Attenzione i dati del "Richiedente" sono in questo caso quelli del funzionario e non occorre modificarli.

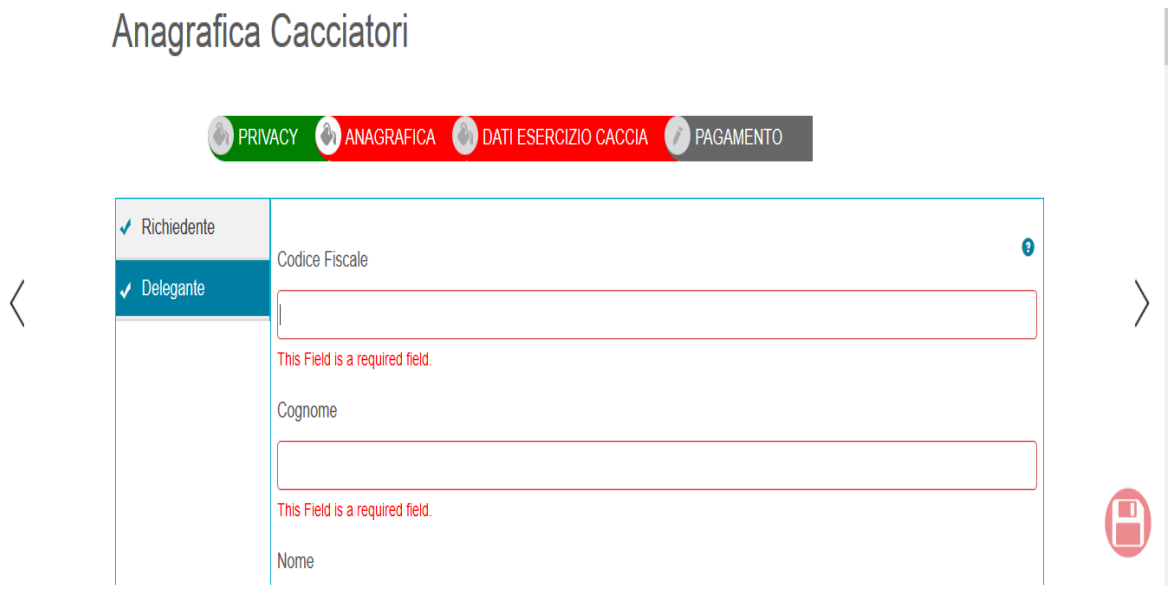